## **Universidade Federal do Espírito Santo – Departamento de Informática Elementos de Lógica Digital (INF09285) 2 o Trabalho Prático Período: 2016/2**

**Prof<sup>a</sup> Patrícia Dockhorn Costa, Email: pdcosta@inf.ufes.br** 

*Data de Entrega: 01/12/2016**Grupos de 3 pessoas*

### *Regras Importantes*

- Não é tolerado plágio. Trabalhos copiados serão penalizados com zero.
- A data de entrega é inadiável. Atrasos não serão tolerados neste trabalho.

### *Ferramenta para simulação*

- Ferramenta para simulação de circuitos lógicos: Logisim
- Download: http://ozark.hendrix.edu/~burch/logisim/pt/index.html

### *Material a entregar*

- Relatório **impresso**, que deve conter:
	- o As resoluções de cada uma das simulações, como indicado;
	- o As telas das simulações (use "print screen" para capturar as telas);
	- o Organize e explique suas soluções de maneira clara. A clareza e organização são importantes critérios na avaliação.
- Por email (elementoslogicadigital $(a)$ gmail.com):
	- o O assunto da mensagem deve ser eld2016:trab2:<nome1>:<nome2>:<nome3>
		- Por exemplo: eld2016:trab2:<joaosilva>:<mariacosta>:<jorgesouza>
	- o Os arquivos (\*.circ) com as simulações;

# **Simulação de Circuitos Lógicos**

O objetivo deste trabalho é realizar 3 simulações de circuitos lógicos vistos em sala de aula:

### **Simulação 1**

Faça o projeto e desenhe o circuito de um contador assíncrono crescente para contar de 0 a 15<sub>10</sub>, como discutido em sala de aula (usando Flip-Flops Tipo T). O contador deve ser zerado depois de contar até 15. Simule o circuito obtido na ferramenta Logisim. Simule a entrada do clock usando o componente do tipo "Clock". Mostre as saídas em hexadecimal em um display de 7 segmentos.

Explique no relatório: como o circuito foi obtido (escreva os passos) e como a simulação foi projetada em termos de componentes lógicos e componentes de entrada e saída. Explique como este circuito também funciona com um **divisor de frequencia (mostre graficamente)**. Capture as telas de saída em 3 pontos diferentes da contagem.

#### **Simulação 2**

Faça o projeto e desenhe o circuito de um registrador de deslocamento de 4 bits (com Flip-Flops Tipo D). Monte o circuito do registrador de forma que ele possa ser utilizado para converter uma entrada serial em paralelo e vice-versa. Simule o circuito obtido na ferramenta Logisim. Simule a entrada do

clock usando o componente do tipo "Clock". Mostre as saídas em hexadecimal em um display de 7 segmentos.

Explique no relatório: como o circuito foi obtido (escreva os passos) e como a simulação foi projetada em termos de componentes lógicos e componentes de entrada e saída. Explique também como este circuito funciona como divisor e multiplicador por 2. Capture as telas de saída em 3 pontos diferentes da simulação.

### **Simulação 3**

Faça o projeto e desenhe o circuito de um contador síncrono para gerar a sequência do código Excesso 3, conforme o diagrama de estados a seguir:

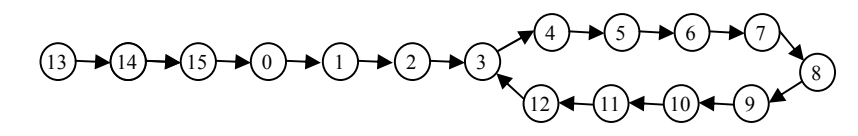

Mostre as saídas em hexadecimal em um display de 7 segmentos. Explique no relatório: como o circuito foi obtido (escreva os passos) e como a simulação foi projetada em termos de componentes lógicos e componentes de entrada e saída.

**BOM TRABALHO!**